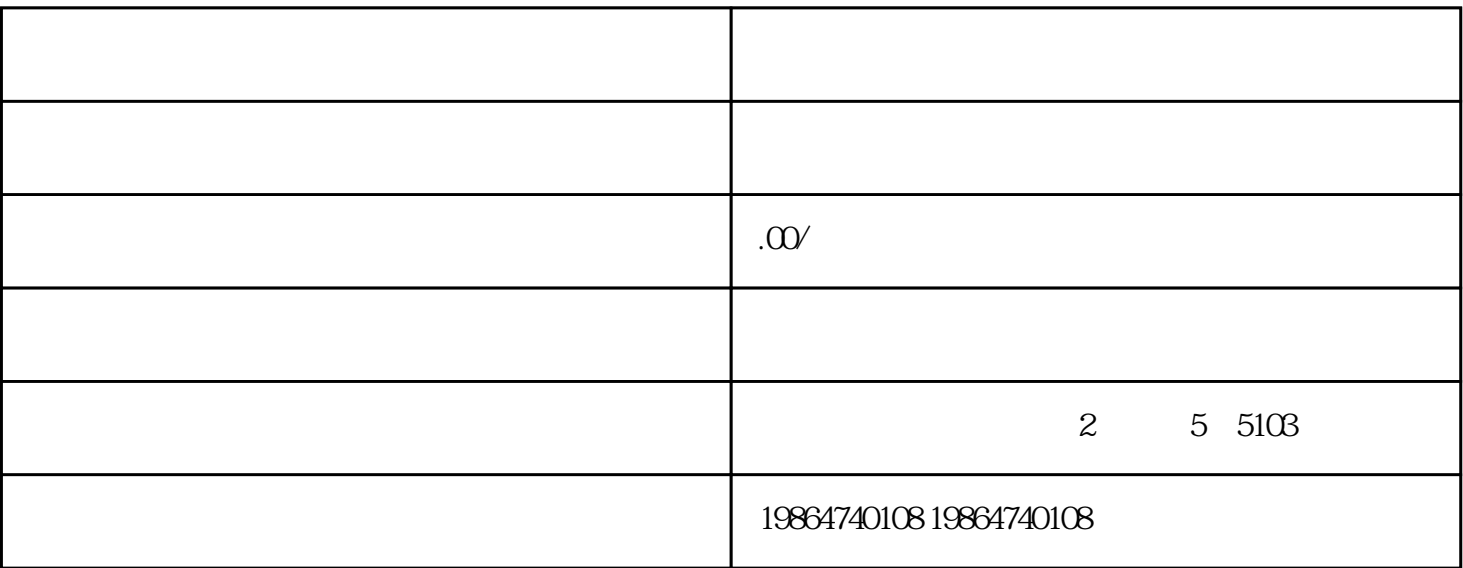

界面上方的左侧"箭头"图案代表界面返回上一层,左侧"智能人"图案是服务员的登陆按钮。界面右  $\frac{1}{2}$  (a)  $\frac{1}{2}$  (b)  $\frac{1}{2}$  (c)  $\frac{1}{2}$  (c)  $\frac{1}{2}$  (c)  $\frac{1}{2}$  (c)  $\frac{1}{2}$  (c)  $\frac{1}{2}$  (c)  $\frac{1}{2}$  (c)  $\frac{1}{2}$  (c)  $\frac{1}{2}$  (c)  $\frac{1}{2}$  (c)  $\frac{1}{2}$  (c)  $\frac{1}{2}$  (c)  $\frac{1}{2}$  (c)  $\frac{1}{2}$  (

 $\lambda$ , app

点菜导航界面,有四大分类按钮:

新品---餐厅新推出的美味菜肴

排行---菜谱中的菜肴按点击率的高低依次排序

经典---餐厅的特色菜肴

推荐---餐厅主推的美味菜肴

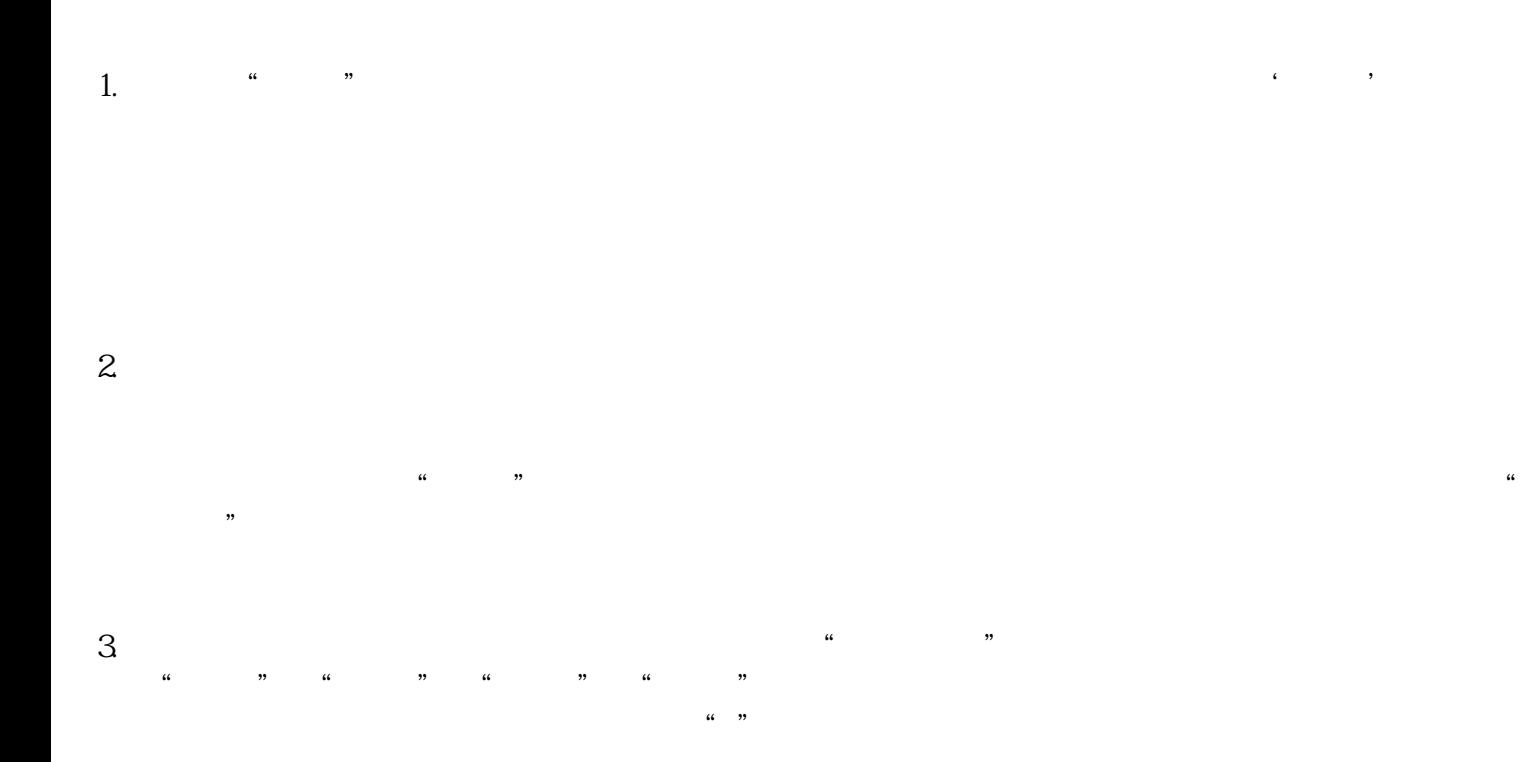

也不例外。餐饮APP的开发,让人们通过手机就可以预约相关饭店,及相关套餐,然后到店消费,节约

 $APP$ 

 $APP$